# **Gradle**

[Gradle User Guide](http://moro.kr/open/gradle-user-guide) [\(https://docs.gradle.org/current/userguide/userguide\\_single.html#N10346\)](https://docs.gradle.org/current/userguide/userguide_single.html#N10346)

## **Gradle plugin**

- <http://gradle.org/eclipse/>
- . ([http://kwonnam.pe.kr/wiki/gradle\)](http://kwonnam.pe.kr/wiki/gradle)

# **Gradle**

- <http://www.gradle.org/> <https://plugins.gradle.org/> • [Maven](http://maven.apache.org/) Australian Australian Australian Australian Australian Australian Australian Australian Australian Australian Australian Australian Australian Australian Australian Australian Australian Australian Australian Austr • [Maven](http://kwon37xi.egloos.com/4747016) [Gradle](http://kwon37xi.egloos.com/4747016) - Maven Gradle [Maven](http://maven.apache.org/) + [Ant](http://ant.apache.org/) +  $\overline{a}$ 
	- $\bullet$ **Ant** Ant 등 등 프리그램을 통해 Ant
	- [Gradle Cookbook](http://docs.codehaus.org/display/GRADLE/Cookbook)
	- Building and testing with gradle
	- [Gradle](http://www.gradle.org/tooling)
	- [Gradle Evgeny Goldin](http://evgeny-goldin.com/wiki/Gradle)
	- GRADLE\_HOME
	- GRADLE\_OPTS Gradle JVM
	- GRADLE\_USER\_HOME : \$HOME/.gradle. *jar* JAVA OPTS IVM
	- $\bullet *$ .build  $\circ$ Java file.encoding
		- $\circ$
		- Dfile.encoding=UTF-8

UTF-8 GRADLE OPTS=-

export GRADLE OPTS="-Dfile.encoding=UTF-8 -Xmx512m -XX:PermSize=64m -XX:MaxPermSize=256m"

\${HOME}/.gradle/gradle.properties<code properties> org.gradle.daemon=true

#### $<$ / $\c{code>}$

٠

- **Gradle** 이 대표는 더 같은 시간이 좋은 것이 좋은 것이 좋은 것이 좋은 것이 좋은 것이 좋은 것이 좋은 것이 좋은 것이 좋은 것이 좋은 것이 좋은 것이 좋은 것이 좋은 것이 좋은 것이 좋은
- $\bullet$  3 Gradle
- [http://stackoverflow.com/questions/12749225/where-to-put-gradle-configuration-i-e-credentials](http://stackoverflow.com/questions/12749225/where-to-put-gradle-configuration-i-e-credentials-that-should-not-be-committe)[that-should-not-be-committe](http://stackoverflow.com/questions/12749225/where-to-put-gradle-configuration-i-e-credentials-that-should-not-be-committe)
- ~/.gradle/gradle.properties<code> mavenUser=admin mavenPassword=admin123  $<$ / $code>$
- <code groovy> uploadArchives { repositories { mavenDeployer { repository(url: "<http://.../nexus/content/repositories/snapshots/>") { authentication(userName: mavenUser, password: mavenPassword) } } } } </code>

# **build setup**

- [BuildSetup Plugin](http://www.gradle.org/docs/current/userguide/build_setup_plugin.html) example init the contract of Gradle init .(
setupBuild) Maven Zoometrich Americans Americans Americans Americans Americans Americans Americans Americans Americans Ame  $|$ ava library  $(1.7)$   $|$ <code sh> gradle init –type javalibrary –type 을 생략하면 basic 으로 지정된다. • Project Types pom basic java-library groovy-library scala-library **Project** task <code></code> *// 적용된 프로그래밍 언어 플러그인에 따라 소스 트리 구조 자동 생성* task initSrc << { project.sourceSets\*.allSource.srcDirTrees.[flatten](http://www.google.de/search?q=site%3Agroovy.codehaus.org/%20flatten)().dir.[each](http://www.google.de/search?q=site%3Agroovy.codehaus.org/%20each) {  $dir ->$  dir.mkdirs() } }
	- pradle entity and the target, Maven the target, Maven phase (b) 태스크는 의존 관계에 따라 단 한 번만 실행된다.

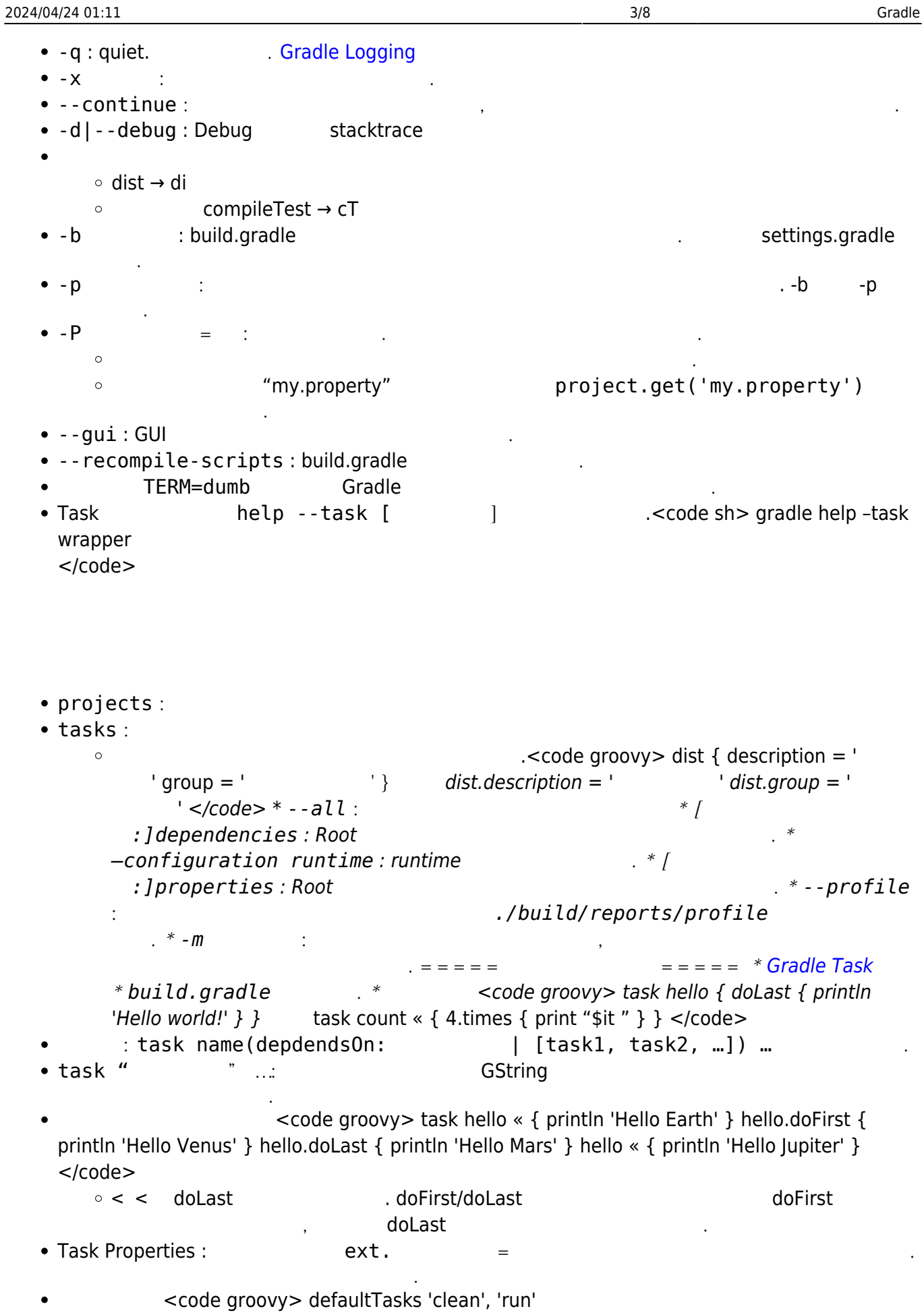

task clean « { … } task run « { … } </code>

면 부모의 기본 태스크를 수행한다.

 $\ast$   $\ast$ 

```
*gradle.taskGraph.whenReady { taskGraph ->
      if (taskGraph.hasTask(release)) {
           // release 라는 태스크를 수행할 예정일때 미리 실행할 코드
      } else {
           // release 라는 태스크를 수행할 예정이 아닐 때 미리 실행할 코드
      }
}
```
## **Java 개발하기**

java

- [Gradle Java Plugin](http://moro.kr/gradle/java)
- [Gradle Dependencies](http://moro.kr/gradle/dependencies)
- [Gradle Web Plugin](http://moro.kr/gradle/web)

## **DSL**

• Groovy [Project](http://www.gradle.org/docs/current/dsl/org.gradle.api.Project.html)

빌드 파일에 등장하는 변수나 메소드 중에서 미리 선언된 것이 아니라면 Project 클래스에서 해당

• Project project

### **Project**

• project Project :

속성을 찾는다.

- name String :
- path String : Fully Qualified Name
- description String :
- projectDir File :
- buildDir File : projectDir/build
- group Object : unspecified -
- version Object : unspecified -
- ant [AntBuilder](http://groovy.codehaus.org/api/groovy/util/AntBuilder.html) : AntBuilder
- $\ddot{\phantom{\theta}}$  : def  $\ddot{\phantom{\theta}}$
- ext the second term of the second term of the second term of the second term of the second term of the second term of the second term of the second term of the second term of the second term of the second term of the secon
- ext <code groovy>

ext.javaVersion =  $'1.7'$  *ext {* 

```
 springVersion = '3.1.0.RELEASE'
 emailNotification = 'build@master.org'
```

```
}
```

```
가변 Key, 가변 값 형태로 코드를 통해 프라퍼티를 추가할 때는 아래 방식을 사용한다.
project.ext['keyname'] = 'value' task hello « { println "javaVersion : ${javaVersion}" println
"springVersion : ${springVersion}" println "emailNotification : ${emailNotification}" } </code>
==== 스크립트 컴파일 ==== * 모든 빌드 스크립트는 컴파일하여 .gradle 에 저장하고 캐시된다. *
                                     빌드 파일이 변경되면 그 때 재컴파일 한다. * --recompile-scripts 옵션을 주면 강제 재컴파일 한
  다. ===== 이것 저것 ===== *
```

```
http://www.gradle.org/docs/current/userguide/tutorial this and that.html = = = =
==== * 여러 태스크에서 특정 디렉토리를 필요로 할 경우에는, 디렉토리 생성 태스크를 만들고 다른
```

```
태스크가 그 태스크에 의존하도록 만든다. <code groovy> classesDir = new File('build/classes') task
resources « { classesDir.mkdirs() do something } task compile(dependsOn: 'resources') « {
```

```
 if (classesDir.isDirectory()) {
    println '
 }
 // do something
```

```
\} </code>
```
## **Gradle 프라퍼티와 시스템 프라퍼티**

```
-D =• gradle.properties
   \circ $USERHOME/.gradle/gradle.properties * \prime /gradle.properties
     * $USERHOME
                 project
   \circ\circ -P = project
           ORGGRADLEPROJECT = project
   \circ한다.
   \circorg.gradle.project. = project
     티를 추가한다.
   \circ gradle.properties end in SystemProp.
     프라퍼티로 변환된다.
    \circ gradle.properties
     gradlePropertiesProp=gradlePropertiesValue
     systemPropertiesProp=shouldBeOverWrittenBySystemProp
     envPropertiesProp=shouldBeOverWrittenByEnvProp
     systemProp.system=systemValue
   build.gradle
     task printProps << {
          println commandLineProjectProp
          println gradlePropertiesProp
          println systemProjectProp
```

```
 println envProjectProp
```
 $\circ$ 

}

#### [println](http://www.google.de/search?q=site%3Agroovy.codehaus.org/%20println) [System](http://www.google.de/search?as_q=System&num=100&hl=en&as_occt=url&as_sitesearch=java.sun.com%2Fj2se%2F1%2E5%2E0%2Fdocs%2Fapi%2F).properties['system']

#### $<$ code></code>

gradle -q -PcommandLineProjectProp=commandLineProjectPropValue - Dorg.gradle.project.systemProjectProp=systemPropertyValue printProps

c

ommandLineProjectPropValue gradlePropertiesValue systemPropertyValue envPropertyValue systemValue </code>

프로젝트 프라퍼티는 빌드 스크립트에서 프라퍼티 이름으로 바로 접근 가능하다. 하지만 프라퍼티

```
가 존재하지 않으면 예외가 발생한다.
• hasProperty('propertyName')
```
 $*$ .gradle

• build.gradle other.gradle

apply from: 'other.gradle'

other.gradle

```
println "configuring $project"
task hello \lt\lt {
     println 'hello from other script'
}
```

```
> gradle -q hello
configuring root project 'configureProjectUsingScript'
hello from other script
```
configure

build.gradle

```
task configure \leq \{ pos = configure(new java.text.FieldPosition(10)) {
        beginIndex = 1
```
}

```
> gradle -q configure
1
5
```
build.gradle

```
task configure << {
   newFieldPosition(10)
 // 외부 스크립트 적용
    apply from: 'other.gradle', to: pos
    println pos.beginIndex
    println pos.endIndex
}
```
other.gradle

 $begin{aligned} \n\text{beginIndex} &= 1; \n\end{aligned}$ endIndex =  $5$ ;

```
> gradle -q configure
1
5
```
### **캐싱 cache**

Gradle Andreas Andreas Andreas Andreas Andreas Andreas Andreas Andreas Andreas Andreas Andreas Andreas Andreas 가 만들어지고 거기에 컴파일된 스크립트가 들어간다. 다음에 다시 빌드를 실행하면 스크립트에 변경이 없다면 컴파일 해뒀던 것을 실행한다. 그렇지 않으면 재 컴파일을 하고 캐시에 새로운 버전이 들어간다. --recompile-scripts

- [Gradle Task](http://moro.kr/gradle/task)
- Gradle

한다.

- Gradle Ant
- [Gradle Dependencies](http://moro.kr/gradle/dependencies)
- [Gradle Build Lifecycle](http://moro.kr/gradle/buildlifecycle)
- [Gradle Multi Project](http://moro.kr/gradle/multiproject)
- [Gradle Logging](http://moro.kr/gradle/logging)
- [Gradle Daemon](http://moro.kr/gradle/daemon)
- Gradle
- [Gradle Organizing Build Logic](http://moro.kr/gradle/organizing_build_logic)
- [Gradle Custom Task](http://moro.kr/gradle/customtask)
- [Gradle Writing Custom Plugins](http://moro.kr/gradle/customplugins)
- [Gradle Initialization Scripts](http://moro.kr/gradle/init_scripts)
- [Gradle Wrapper](http://moro.kr/gradle/wrapper)
- [Maven](http://moro.kr/gradle/from_maven) [Gradle](http://moro.kr/gradle/from_maven)
- [Gradle](http://moro.kr/gradle/jpa_metamodel_generation) JPA2 MetaModel

## **Plugins**

- [Gradle Plugins](http://moro.kr/gradle/plugins)
- [Gradle Java Plugin](http://moro.kr/gradle/java)
- [Gradle Web Plugin](http://moro.kr/gradle/web)
- [Gradle Jetty Plugin](http://moro.kr/gradle/jetty)
- [Gradle Tomcat Plugin](http://moro.kr/gradle/tomcat)
- [Gradle Ecplise Plugin](http://moro.kr/gradle/eclipse)
- [Gradle Groovy Plugin](http://moro.kr/gradle/groovy)
- [Gradle Report Plugin](http://moro.kr/gradle/report)
- [Gradle Javascript Plugin](http://moro.kr/gradle/javascript)

[Gradle Goodness: Using Objects for Version](http://java.dzone.com/articles/gradle-goodness-using-objects)

[Android](http://moro.kr/open/android)

From: <http://moro.kr/>- **Various Ways**

Permanent link: **<http://moro.kr/open/gradle>**

Last update: **2020/06/02 09:25**

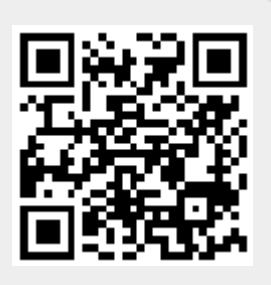